# DNSの設定ミスが原因で発生するIM&Pのクラス タ間問題のトラブルシューティング

# 内容

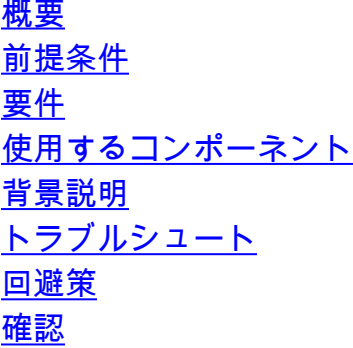

## 概要

このドキュメントでは、クラスタ間ピアシナリオで、Cisco Instant Messaging and Presence(IM&P)サーバ内のピア接続テストで「Not reachable (Check peer address is valid, AXL is running on peer and AXL username/password credentials are valid)」エラーが表示されるシナ リオについて説明します。

# 前提条件

## 要件

次の項目に関する知識があることが推奨されます。

- Cisco IM and Presenceサービス
- クラスタ間ピアリング機能

## 使用するコンポーネント

このドキュメントの内容は、特定のソフトウェアやハードウェアのバージョンに限定されるもの ではありません。

このドキュメントの情報は、特定のラボ環境にあるデバイスに基づいて作成されました。このド キュメントで使用するすべてのデバイスは、初期(デフォルト)設定の状態から起動しています 。本稼働中のネットワークでは、各コマンドによって起こる可能性がある影響を十分確認してく ださい。

## 背景説明

次の図は、[Cisco Unified CM IM and Presence Administration] > [Presence] > [Inter-Clustering] で 見つかったエラーを示しています。

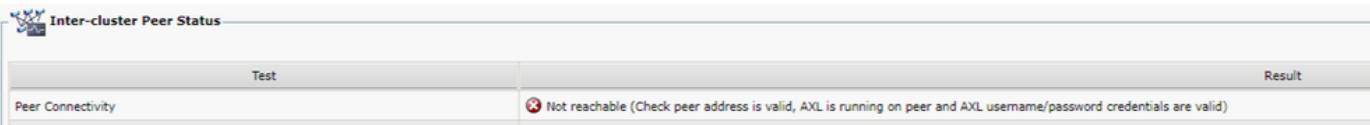

- [Administrative XML Web Service (AXL) Username]と[AXL Password]はどちらも有効で す。
- Cisco AXL Webサービスがピア上で実行されています。
- このクラスタ間エラーは、ドメインネームシステム(DNS)設定の問題が原因で発生します 。ただし、IM&Pトレースは、ネットワークによって発生する遅延の可能性を示している ように見えるため、初期トリアージを誤って導く可能性があります。両方のピアから同 時にパケットキャプチャを収集すると、ネットワークに遅延がないことが示されます。

注:通常、これは単方向の問題であり、IM&PクラスタAはIM&PクラスタBと正常に通信で きますが、IM&PクラスタBはIM&PクラスタAと通信しようとすると「Not reachable」エラ ーをスローします。

# トラブルシュート

ステップ1:AXLユーザ名、AXLパスワード、およびピアアドレスがすべて正しいことを確認しま す。このシナリオでは、接続に問題はなく、ピアは両方の方法で通信できる必要があります (pingが可能なだけでなく、対応するAXLポートを介して到達可能である必要があります)。 8443)。

ステップ2:IM&PクラスタAとBの両方から、少なくとも次のログのセットを収集します。

- Cisco AXL Web Service
- Cisco Intercluster Sync Agent

注意:一部のサービストレースは、テストを実行する前にデバッグレベルに設定する必要が あります。サーバのパフォーマンスにこれ以上の影響を与えないように、テスト実行後にト レースレベルをデフォルトの状態に設定します。

注:関係する両方のクラスタからログを収集することが重要です。

各サービスのデバッグレベルを有効にするパスは次のとおりです。

- [Cisco Unified IM and Presence Serviceability] > [Trace] > [Configuration] > [IM&P Server] を 選択し、[Go] > [Select Database and Admin Services] をクリックし、[Go] > [Select Cisco] AXL Web Service] をクリックして、[Go] をクリックします
- [Cisco Unified IM and Presence Serviceability] > [Trace] > [Configuration] > [IM&P Server] を 選択し、[Go] > [Select IM and Presence Services] をクリックし、[Go] > [Select Cisco] Intercluster Sync Agent] をクリックして、[Go] をクリックします

ステップ3:ログ分析は次のメッセージフローを示します。

クラスタB(Not reachableエラーを示すクラスタ)のIntercluster Sync Agent(ICD)ログから、AXL要 求と、そのような要求が送信された正確な時刻を特定する必要があります。これは次のようにな ります。

2019-07-14 06:00:07,842 DEBUG [Peer: node name in Cluster A] axl.AXLClientLogger - runSoapReq: The axl request is :

クラスタB内の同じIntercluster Sync Agent(ICD)ログには、応答が2分後まで受信されたことが示 され、その結果、トランザクションのタイムアウトが発生します。

019-07-14 06:02:36,176 DEBUG [AXL Runner for parent thread ID:4741 (Peer: node name in Cluster A] axl.AXLClientLogger - AXLClientBase - sendSOAPRequest received : "node name in Cluster A" received AXL request at "2019-07-14 01:02:36"

これにより、ネットワーク内に何らかのパケット遅延が発生している可能性があります。ただし 、応答の本体自体は、クラスタAのピアが2分後にAXL要求を受信したことを示しています(クラ スタが異なるタイムゾーンにある場合は、タイムゾーン変換を実行する必要があります)。

クラスタAのAXL Webサービスのログを調べると、要求がミリ秒単位で処理されていることがわ かります。

2019-07-14 01:02:36,110 INFO [http-bio-443-exec-742] servletRouters.AXLFilter - AXL REQUEST : "node name in Cluster A" sent response at "2019-07-14 01:02:36"

2019-07-14 01:02:36,131 DEBUG [http-bio-443-exec-742] servletRouters.AXLFilter - Final response String :

両方のピアからの同時パケットキャプチャは同じことを示します。実際の遅延はネットワーク自 体の内部ではありませんが、問題は、パケットがクラスタAに送信される前にクラスタBがパケッ トを遅延することです。クラスタAは要求を処理し、予想どおりに数ミリ秒で応答します。

クラスタBがAXL要求を遅延させる理由や、この問題の正確な原因を調査するには、非常に時間が かかる可能性があります。ただし、このシナリオの基本的な診断手順として特定された検証がい くつかあります。

## 回避策

IM&PクラスタB内のこの遅延は、DNSの問題が原因で発生するケースが複数あります。次の2つ のシナリオのいずれかが発生する可能性があります。

#### シナリオ 1:

クラスタBでは、プライマリDNSサーバに到達できません。セカンダリDNSサーバは到達可能で すが、ノードがプライマリDNSサーバ経由ですべての必要なFQDNを解決しようとしたときは、 大幅な遅延が発生しています。セカンダリDNSサーバに切り替わるまでに、すでに2分間の遅延 があるため、要求はタイムアウトになります。

これを検証するには、次のコマンドラインインターフェイス(CLI)コマンドを使用します。

show network eth0コマンドを発行して、IM&Pノードが使用するように設定されているDNSサー バをリストします。

admin:show network eth0 Ethernet 0 DHCP : disabled Status : up IP Address : 10.0.10.10 IP Mask : 255.255.255.000 Link Detected: yes Mode : Auto disabled, Full, 10000 Mbits/s Duplicate IP : no DNS Primary : 10.0.10.31 Secondary : 10.0.10.32

次に、utils network ping <Primary DNS server's IP Address> コマンドを使用して、プライマリ

admin:utils network ping 10.0.10.31 PING 10.0.10.31 (10.0.10.31) 56(84) bytes of data. From 10.0.10.10 icmp\_seq=2 Destination Host Unreachable From 10.0.10.10 icmp\_seq=3 Destination Host Unreachable From 10.0.10.10 icmp\_seq=4 Destination Host Unreachable

プライマリDNSサーバに到達できない場合は、設定されているIPアドレスが正しいことを確認し ます。次に、すべての接続の問題を修正します。プライマリとセカンダリの両方のDNSサーバに 問題なくpingを実行できるようになったら、クラスタ間エラーも修正する必要があります。これ らの操作を行っても問題が解決しない場合は、シナリオ2の手順を実行します。

### シナリオ 2:

#### クラスタBでは、プライマリとセカンダリの両方のDNSサーバに到達可能またはping可能ですが 、IM&Pサーバでは引き続きCLIとWebページにDNS到達不能の警告が表示されます。

Command Line Interface is starting up, please wait ... Welcome to the Platform Command Line Interface VMware Installation: 128 vCPU: Intel(R) Xeon(R) CPU E5-2699A v4 @ 2.40GHz Disk 1: 80GB, Partitions aligned 4096 Mbytes RAM WARNING: DNS unreachable

また、CLIコマンドutils diagnose testは、特にvalidate\_networkモジュール内のDNS解決に関する 問題を示します。これは、Reverse DNS lookup failedなどのエラーを示している可能性がありま す。

admin:utils diagnose test Log file: platform/log/diag4.log Starting diagnostic test(s) =========================== test - disk\_space : Passed (available: 6938 MB, used: 11852 MB) skip - disk\_files : This module must be run directly and off hours test - service\_manager : Passed test - tomcat : Passed test - tomcat\_deadlocks : Passed test - tomcat\_keystore : Passed test tomcat\_connectors : Passed test - tomcat\_threads : Passed test - tomcat\_memory : Passed test tomcat\_sessions : Passed skip - tomcat\_heapdump : This module must be run directly and off hours test - validate\_network : Reverse DNS lookup failed test - raid : Passed この特定のエラーは、一部のIPアドレスを完全修飾ドメイン名(FQDN)に解決できないDNSサーバ の問題を示しています。 CLIコマンドshow network clusterを使用して、この問題をさらに切り分 けることができます。このコマンドは、そのクラスタの一部であるエントリ(すべてのCUCMお

admin:show network cluster 10.3.74.13 IMPPUB.edgrodrilab.com IMPPUB Subscriber cups DBPub authenticated 10.3.74.14 IMPSUB.edgrodrilab.com IMPSUB Subscriber cups DBSub authenticated using TCP since Fri Oct 15 10:22:20 2021 10.3.74.12 CUCMSUB.edgrodrilab.com CUCMSUB Subscriber callmanager DBSub authenticated using TCP since Thu Oct 28 11:24:16 2021 10.3.74.11

CUCMPUB.edgrodrilab.com CUCMPUB Publisher callmanager DBPub authenticated using TCP since Thu Oct 28 11:27:36 2021

これらのエントリすべてに対してDNS正引きおよび逆引きルックアップを実行できる必要があり ます。

有効なDNS解決の例:

よびIM&Pサーバ)のリストを表示します。

admin:utils network host IMPPUB Local Resolution: IMPPUB.edgrodrilab.com resolves locally to 10.0.10.10 External Resolution: IMPPUB.edgrodrilab.com has address 10.0.10.10 admin:utils network host 10.0.10.10 Local Resolution: 10.0.10.10 resolves locally to IMPPUB.edgrodrilab.com External Resolution: 10.10.0.10.in-addr.arpa domain name pointer imppub.edgrodrilab.com. 動作しないDNS解決の例:

admin:utils network host IMPSUB Local Resolution: IMPSUB.edgrodrilab.com resolves locally to 10.0.10.10 External Resolution: IMPSUB.edgrodrilab.com has address 10.0.10.10 admin:utils network host 10.0.10.10 Local Resolution: 10.0.10.10 resolves locally to IMPSUB.edgrodrilab.com External Resolution: No external servers found

この特定のケースでは、10.0.10.10 IPアドレスからIMPSUB.edgrodrilab.com FQDNに解決する PTRレコードがDNSサーバに含まれていません。

DNS到達不能の警告とDNS逆引き参照の失敗エラーを修正するには、正引きおよび逆引き両方の DNSルックアップに対するすべてのCUCMおよびIM&Pノードを解決できるように、必要なAホス トおよびPTRレコードをDNSサーバに作成する必要があります。

### 確認

まったく同じクラスタ間の問題が発生し、エラーシグニチャがログと一致する場合は、DNSサー バのステータスと設定を確認する必要があります。

プライマリとセカンダリの両方のDNSサーバが到達可能/ping可能であり、クラスタ内のすべての CUCMノードとIM&Pノードを解決してDNSの正引きおよび逆引き参照を実行できる必要がありま す。

クラスタ間エラーのトラブルシューティングを行う前に、すべてのDNS警告、エラー、またはア ラートをクリアする必要があります。utils diagnose testコマンドを使用して、DNS設定を検証で きます。

翻訳について

シスコは世界中のユーザにそれぞれの言語でサポート コンテンツを提供するために、機械と人に よる翻訳を組み合わせて、本ドキュメントを翻訳しています。ただし、最高度の機械翻訳であっ ても、専門家による翻訳のような正確性は確保されません。シスコは、これら翻訳の正確性につ いて法的責任を負いません。原典である英語版(リンクからアクセス可能)もあわせて参照する ことを推奨します。